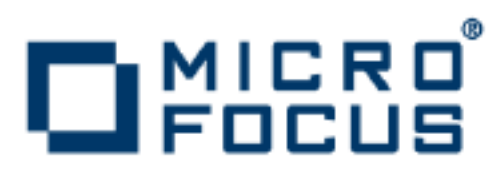

# **Orbix 6.3.7**

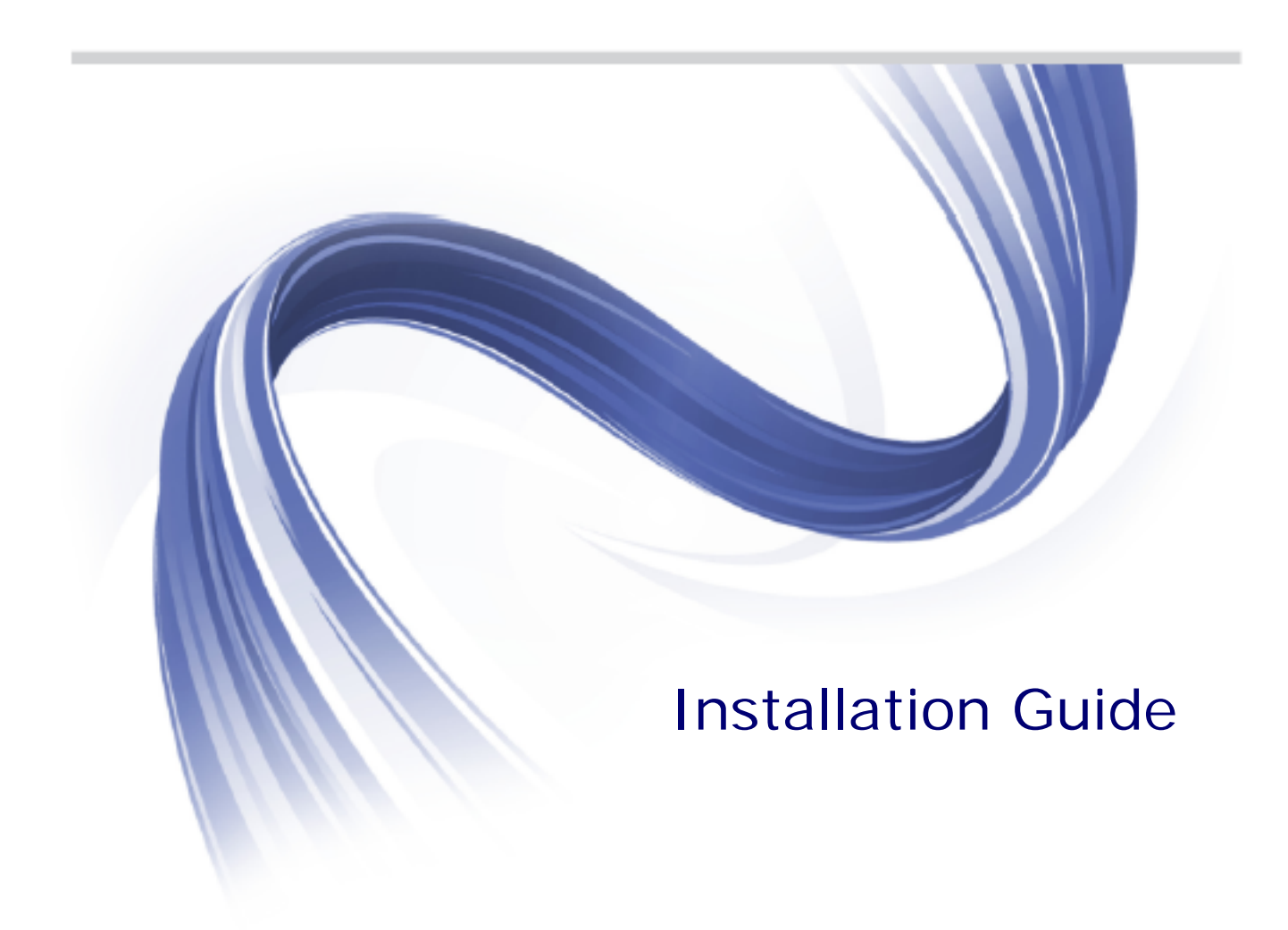

Micro Focus The Lawn 22-30 Old Bath Road Newbury, Berkshire RG14 1QN UK

http://www.microfocus.com

Copyright © Micro Focus 2014. All rights reserved. MICRO FOCUS, the Micro Focus logo and Micro Focus Licensing are trademarks or registered trademarks of Micro Focus IP Development Limited or its subsidiaries or affiliated companies in the United States, United Kingdom and other countries.

All other marks are the property of their respective owners.

2014-06-13

# **Contents**

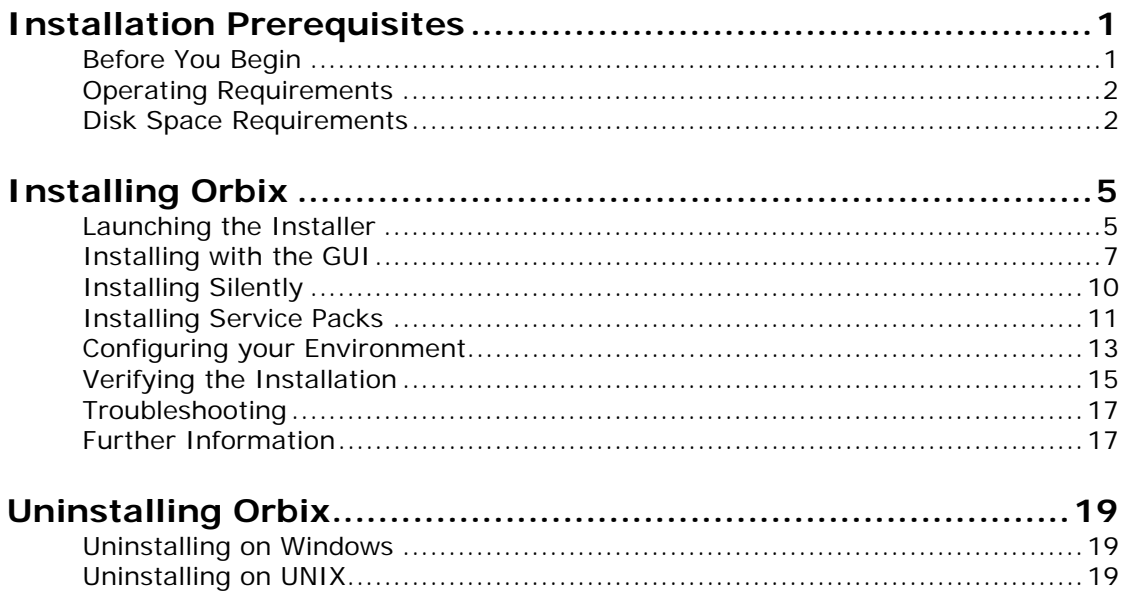

# <span id="page-4-0"></span>**Installation Prerequisites**

*Before you install Orbix, check the system requirements, and familiarize yourself with the steps involved in installing the product.*

# <span id="page-4-1"></span>**Before You Begin**

### **See the Release Notes**

Before installing, visit the documentation web page at: [https://supportline.microfocus.com/productdoc.aspx,](https://supportline.microfocus.com/productdoc.aspx) and read the *Release Notes* to check for updates to this *Installation Guide*.

# **OS/compiler patch levels**

Customers can use the stated minimum base levels for OS/compiler vendor patches that work with Orbix. It is the usual practice of the OS/compiler vendors that later patches are binary compatible with earlier patches.

If for any reason you need to use higher patch levels, please confirm with the OS/compiler vendor that the patches are fully backward compatible with the set required by the Orbix product.

# **Migration**

For detailed information on migrating from Orbix Application Server Platform 6.0, 5.1, 5.0, Orbix 2000, and Orbix 3.3 to Orbix 6.3, please refer to the migration guides on the documentation web page at [https://supportline.microfocus.com/productdoc.aspx.](https://supportline.microfocus.com/productdoc.aspx)

For details on migrating from previous versions of Orbix 6.3, see the *Release Notes*.

#### **Windows compiler names**

[Table 1](#page-4-2) shows the translation between Microsoft Windows VC names and Visual Studio compiler editions used in this guide. It also shows the version output by Microsoft C/C++ Compiler Driver (cl.exe).

<span id="page-4-3"></span>

| <b>Visual Studio Edition</b> | VC Name          | Output by cl.exe |
|------------------------------|------------------|------------------|
| Visual Studio 2008           | VC9              | 15.x.x           |
| Visual Studio 2010           | VC <sub>10</sub> | 16.x.x           |
| Visual Studio 2012           | VC <sub>11</sub> | $17 \times x$    |

<span id="page-4-2"></span>**Table 1:** *Microsoft VC and Visual Studio Names*

# <span id="page-5-3"></span><span id="page-5-0"></span>**Operating Requirements**

#### **Prerequisites**

For the latest information on supported platforms and compilers, see:

[http://support.microfocus.com/supportresources/Orbix637Suppor](http://support.microfocus.com/supportresources/Orbix637SupportedPlatformsList.aspx) tedPlatformsList.aspx

#### **Java**

If you want to use the Administrator Web Console, you must have a JDK installed—a JRE is not sufficient.

### **Windows**

The following Windows System32 Visual C++ Runtime DLLs are required by the Orbix runtime:

- **•** msvcr90.dll
- **•** msvcp90.dll
- **•** msvcr100.dll
- **•** msvcp100.dll
- **•** msvcr110.dll
- **•** msvcp110.dll

These DLLs are available for download from Microsoft.

If you are installing on Windows and intending to develop systems in C++, you need Microsoft Visual Studio. You should install this before installing Orbix.

# <span id="page-5-1"></span>**Disk Space Requirements**

[Table 2](#page-5-2) lists the approximate amount of disk space (in MB) required to install Orbix 6.3.7.

<span id="page-5-2"></span>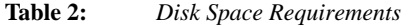

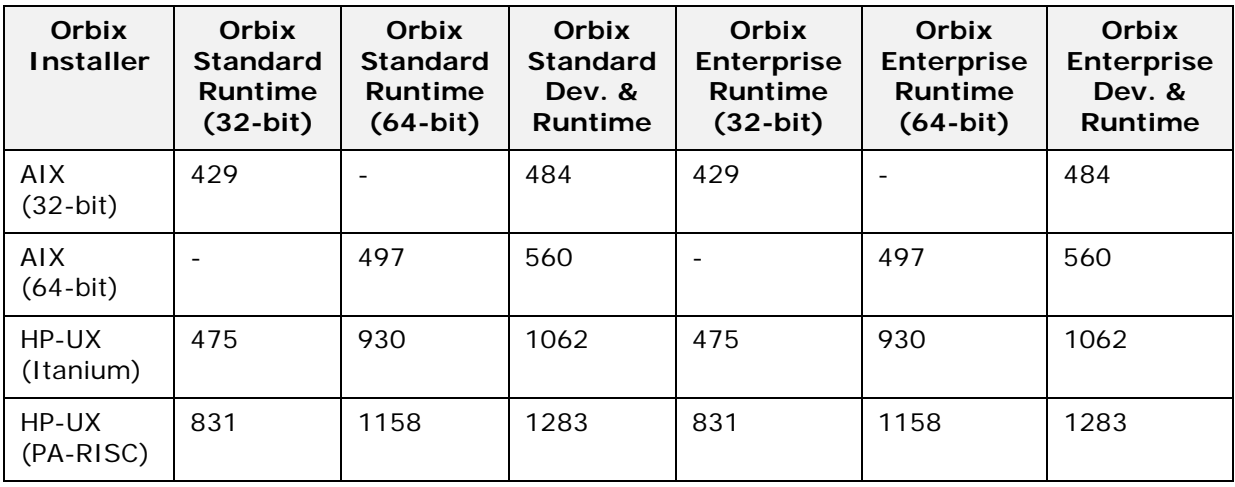

| Orbix<br><b>Installer</b>      | Orbix<br><b>Standard</b><br>Runtime<br>$(32-bit)$ | Orbix<br><b>Standard</b><br>Runtime<br>$(64-bit)$ | Orbix<br><b>Standard</b><br>Dev. &<br>Runtime | Orbix<br><b>Enterprise</b><br>Runtime<br>$(32-bit)$ | Orbix<br><b>Enterprise</b><br>Runtime<br>$(64-bit)$ | Orbix<br><b>Enterprise</b><br>Dev. &<br>Runtime |
|--------------------------------|---------------------------------------------------|---------------------------------------------------|-----------------------------------------------|-----------------------------------------------------|-----------------------------------------------------|-------------------------------------------------|
| Linux AS 4<br>(gcc 34)         | 212                                               | 381                                               | 418                                           | 212                                                 | 381                                                 | 418                                             |
| <b>Solaris</b><br>(SPARC)      | 251                                               | 466                                               | 509                                           | 251                                                 | 466                                                 | 509                                             |
| Solaris 10<br>(x86, x64)       | 240                                               | 458                                               | 499                                           | 240                                                 | 458                                                 | 499                                             |
| Windows<br>32-bit<br>(VC9)     | 142                                               | $\overline{\phantom{a}}$                          | 190                                           | 142                                                 | $\overline{\phantom{a}}$                            | 190                                             |
| Windows<br>64-bit<br>(VC9)     | $\overline{\phantom{a}}$                          | 162                                               | 210                                           | $\overline{\phantom{a}}$                            | 162                                                 | 210                                             |
| Windows<br>$32$ -bit<br>(VC10) | 142                                               | $\overline{\phantom{a}}$                          | 190                                           | 142                                                 | $\overline{\phantom{a}}$                            | 190                                             |
| Windows<br>64-bit<br>(VC10)    | $\overline{a}$                                    | 157                                               | 205                                           | $\blacksquare$                                      | 157                                                 | 205                                             |
| Windows<br>32-bit<br>(VC11)    | 142                                               | $\overline{\phantom{a}}$                          | 189                                           | 142                                                 | $\blacksquare$                                      | 189                                             |
| Windows<br>64-bit<br>(VC11)    |                                                   | 155                                               | 203                                           | $\overline{\phantom{a}}$                            | 155                                                 | 203                                             |

**Table 2:** *Disk Space Requirements*

**Note:** You also need an extra 10 MB for temporary work space in %TEMP% on Windows, and an extra 5 MB in /tmp on UNIX.

If the required space is not available on /tmp, you can set a different partition for use by InstallAnywhere by setting the environment variable IATEMPDIR to point to this partition, for example: IATEMPDIR=/local2;export IATEMPDIR.

# <span id="page-8-0"></span>**Installing Orbix**

*Before you install Orbix 6.3, check the system requirements and familiarize yourself with the steps involved in installing the product.*

# <span id="page-8-1"></span>**Launching the Installer**

This section explains how to launch the Orbix installer. It includes the following sections:

- **•** [Obtain the installer for your platform](#page-8-2)
- **•** [Before running the installer](#page-9-0)
- **•** [Running the installer](#page-9-1)
- **•** [Installing on UNIX](#page-9-2)
- **•** [Installation directory](#page-10-1)
- **•** [Screen resolution](#page-10-2)

### <span id="page-8-2"></span>**Obtain the installer for your platform**

Ensure that you have the appropriate Orbix installer for your platform. [Table 3](#page-8-3) shows the installer file names for each supported platform. (For Windows systems, see [Table 1](#page-4-3) for the equivalence between your Visual Studio edition and the VC number required.)

<span id="page-8-3"></span>**Table 3:** *Orbix 6.3.7 Installer Files*

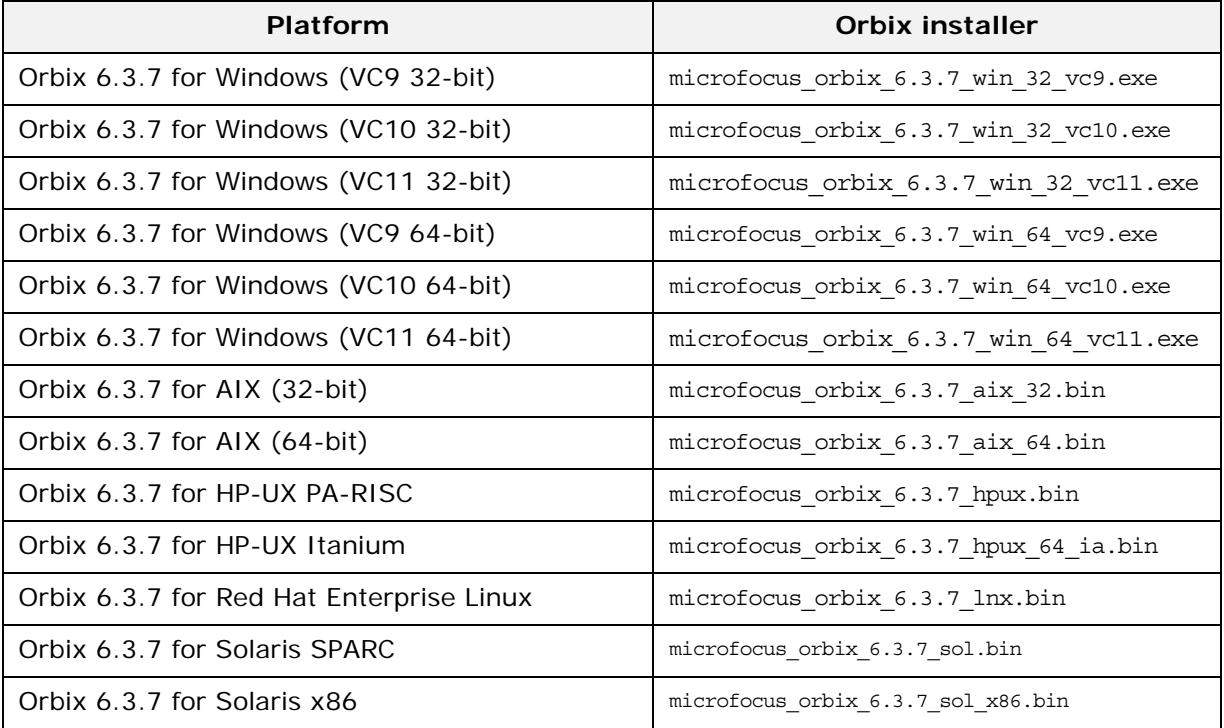

You can either download the Orbix installer, or install from a DVD. Contact Micro Focus technical support for details.

For full details of supported platforms and compilers, see ["Operating Requirements" on page 2](#page-5-3).

#### <span id="page-9-0"></span>**Before running the installer**

#### **Existing Orbix installations**

For existing Orbix installations, please note the following:

- **•** Existing installations should be backed up prior to upgrading in case of catastrophic failure (power, disk, and so on) during Orbix 6.3.7 installation.
- **•** If you have a previous version of Orbix 6.3.x installed, point the 6.3.7 installer at your existing Orbix 6.3 directory and it will automatically overwrite the existing version.

For more details on upgrading from a previous Orbix 6.3 version, see ["Installing Service Packs" on page 11](#page-14-0).

#### **Setting the PATH variable on Windows**

The installer is an executable that requires a Java Virtual Machine. On Windows, the PATH environment variable controls which Java virtual machine is used to install the product.

**Important:** Before you install Orbix on Windows:

- **•** If you are installing a 64-bit version of Orbix, set the PATH environment variable so that a 64-bit Java virtual machine is found first.
- **•** If you are installing a 32-bit version of Orbix, set the PATH environment variable so that a 32-bit Java virtual machine is found first.

If during installation you are prompted to select a Java virtual machine, and a mismatching Java virtual machine is selected, you may encounter problems running the Orbix Configuration tool, as well as problems uninstalling the product.

#### <span id="page-9-1"></span>**Running the installer**

To run the Orbix installer file, complete the following steps:

- 1. Download the installer file into a temporary directory (for example, \temp on Windows, or /tmp on UNIX).
- 2. Run the installation executable to launch InstallAnywhere:
	- On UNIX, microfocus\_orbix\_6.3.7\_<platform>.bin
	- On Windows, microfocus\_orbix\_6.3.7\_<version>.exe
- 3. Follow the instructions in ["Installing with the GUI" on page 7](#page-10-0).

#### <span id="page-9-2"></span>**Installing on UNIX**

The following apply to UNIX operating systems:

**•** The installer is a Java application that can be run in GUI or console mode. By default, the installer runs in GUI mode. To run the installer in console mode, run it as follows:

#### <span id="page-10-1"></span>**Installation directory**

When entering the pathname for your Orbix 6.3 installation, be sure to enter an absolute pathname, without wildcards. Do not use the  $\sim$  character in a UNIX pathname.

**Note:** Spaces in directory paths are supported on Windows only. Spaces are not supported on UNIX platforms.

**WARNING:** No part of Orbix should be installed on an NFS-mounted file system. All Orbix services should be run with local persistent stores.

#### <span id="page-10-2"></span>**Screen resolution**

To use the Orbix 6.3 GUI, you should set your screen color depth to at least 256 colors.

#### <span id="page-10-0"></span>**Installing with the GUI**

To install Orbix 6.3 on your system, run through the following screens.

#### **Introduction**

When the installer starts, an introduction screen displays information about the product.

Click **Next** to proceed.

#### **License Agreement**

When you have read through the License Agreement, select the **I accept the terms of the License Agreement** radio button, and click **Next** to proceed.

#### **Choose Install Folder**

Choose an install folder for Orbix 6.3 as follows:

#### **Windows**

The default install path is:

C:\Program Files\MicroFocus\Orbix

**Note:** If you are installing a 32-bit version of Orbix on Windows 64-bit, you must change the install path to C:\Program Files  $(x86)$ \.... On Windows 64-bit, all 32-bit applications must use this path. 64-bit versions of Orbix can use C:\Program Files\....

The following table shows the recommended install paths:

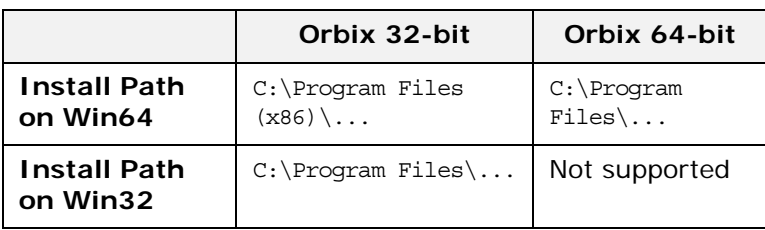

#### **UNIX**

The default install path is:

/opt/microfocus/orbix

**Note:** You must have root privileges to install to the default location on UNIX.

Click **Next** to proceed.

## **Choose Install Set to Install**

Choose the product edition for which you have a license. If you are installing on a platform with both 32-bit and 64-bit versions, the options are:

- **•** Enterprise Edition with Development and Runtime
- **•** Enterprise Edition with Runtime (32-bit)
- **•** Enterprise Edition with Runtime (32-bit and 64-bit)
- **•** Standard Edition with Development and Runtime
- **•** Standard Edition with Runtime (32-bit)
- **•** Standard Edition with Runtime (32-bit and 64-bit)

If you are installing on a platform that is only 32-bit or only 64-bit, the options are:

- **•** Enterprise Edition with Development and Runtime
- **•** Enterprise Edition with Runtime
- **•** Standard Edition with Development and Runtime
- **•** Standard Edition with Runtime

In these options:

- **• Development and Runtime** installs all Orbix 6.3 development and runtime components.
- **• Runtime Only** installs Orbix 6.3 runtime components only. Click **Next** to proceed.

#### **Choose Java virtual machine**

Under Environment Settings, you are also asked to choose a Java virtual machine for use by Orbix.

Choose one and click **Next** to proceed.

# **Set JAVA\_HOME**

In addition, if JAVA\_HOME is not set, you are asked if you want to set it. JAVA\_HOME is required for the **Orbix Configuration** tool, itconfigure, to run.

If you choose not to set JAVA HOME, you must set it manually later.

Click **Next** to proceed.

#### **Environment Settings**

The following option only applies to Standard and Enterprise on Windows.

You are prompted to set environment variables and must choose one of the following options:

- **•** Set the variables for all users.
- Set the variables only for the current user.
- **•** I will set them manually later.

**Note:** You must have administrator privileges to set variables for all users on Windows.

Click **Next** to proceed.

### **Pre-Installation Summary**

Review the Pre-Installation Summary

- **•** If you are satisfied with the details, click **Install**.
- **•** If you want to change any of the details, click **Previous**.

# **After installing**

A browser is required when the installation completes. If the installer cannot find one it times out eventually with an error. However, the installation has completed. When the installation completes and a browser is available, a Welcome Page is automatically launched. This page contains links to the Release Notes, Tutorials and Demos, to help you get up and running quickly. To view the Welcome Page in the future, open the index.html file located in the *OrbixInstallDir*\asp\6.3\doc directory in a browser.

#### **Documentation**

Orbix 6.3 documentation is available on the Orbix documentation web page at:

[https://supportline.microfocus.com/productdoc.aspx.](https://supportline.microfocus.com/productdoc.aspx)

The online documentation is frequently updated, so check here for the latest version of the documentation.

# <span id="page-13-0"></span>**Installing Silently**

Silent installations are installations that run without user interaction. The main advantage of this type of installation is that it allows you to automate the process of installing on more than one machine. In a normal (non-silent) installation, the installer receives necessary user input in the form of responses to questions posed in a GUI or on a console. In the case of a silent installation, you must provide this information in an installer.properties file. This section outlines how to install Orbix 6.3 silently and provides you with a sample installer.properties file. It is divided into the following subsections:

- **•** [Sample installer.properties file](#page-13-1)
- **•** [Installing silently on UNIX](#page-14-1)
- **•** [Installing silently on Windows](#page-14-2)

#### <span id="page-13-1"></span>**Sample installer.properties file**

To install silently on either UNIX or Windows, you must create an installer.properties file as follows:

```
USER_INSTALL_DIR=$/$opt$/$microfocus
SHORTCUT_NAME=MicroFocus Orbix
CHOSEN_INSTALL_SET=Enterprise Edition
CHOSEN_ENV=Development and Runtime
JDK_HOME=$/$usr$/$bin$/$jdk1.5
SET ENV VARS=I will set them manually later
INSTALLER_UI=silent
```
The contents of the installer.properties file can be explained as follows:

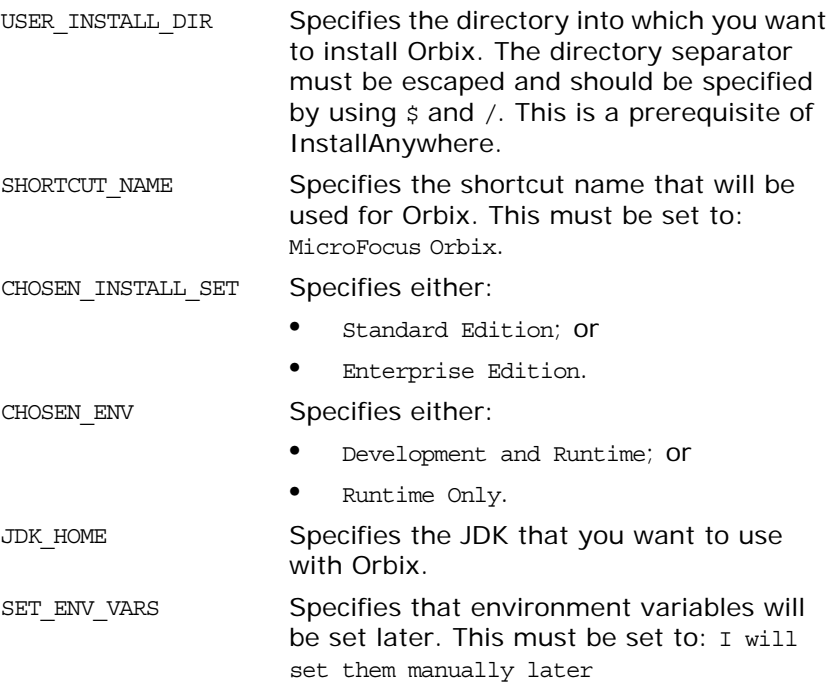

INSTALLER\_UI Specifies a silent installation. This must be set to: silent

**Note:** The values shown for SHORTCUT NAME, SET ENV VARS, and INSTALLER\_UI must appear exactly as shown. You set the values of USER\_INSTALL\_DIR, CHOSEN\_INSTALL\_SET, CHOSEN\_ENV and JDK\_HOME.

# <span id="page-14-1"></span>**Installing silently on UNIX**

To install Orbix 6.3 silently on UNIX, complete the following steps:

- 1. Obtain the Orbix installer file (see ["Obtain the installer for](#page-8-2)  [your platform" on page 5](#page-8-2)).
- 2. Create an installer. properties file as described in "Sample [installer.properties file" on page 10](#page-13-1).
- 3. If you save the installer.properties file in the same directory as the installation executable, run the following command from that directory:

microfocus\_orbix\_6.3.7\_<platform>.bin -i silent

4. If you save the installer.properties file in a different location to the installation executable, run the following command from that directory: microfocus\_orbix\_6.3.7\_<platform>.bin -i silent –f

"LocationOfFile"installer.properties

If you experience any problems during the installation you can view the log files located in the *OrbixInstallDir*/registry/logs directory of your installation or see ["Troubleshooting" on page 17](#page-20-0).

## <span id="page-14-2"></span>**Installing silently on Windows**

To install Orbix 6.3 silently on Windows, complete the following steps:

- 1. Obtain the Orbix installer file (see ["Obtain the installer for](#page-8-2)  [your platform" on page 5](#page-8-2)).
- 2. Create an installer.properties file as described in ["Sample](#page-13-1)  [installer.properties file" on page 10](#page-13-1).
- 3. If you save the installer.properties file in the same directory as the installation executable, run the following command from that directory:

microfocus\_orbix\_6.3.7\_<platform>.exe -i silent

4. If you save the installer.properties file in a different location to the installation executable, run the following command from that directory: microfocus\_orbix\_6.3.7\_<platform>.exe -i silent –f

"locationOfFile"installer.properties

If you experience any problems during the installation you can view the log files located in the *OrbixInstallDir*\registry\logs directory of your installation or see ["Troubleshooting" on page 17](#page-20-0).

# <span id="page-14-0"></span>**Installing Service Packs**

Orbix 6.3 service packs are released periodically. These service packs provide bug fixes and enhancements for existing installations. This section includes the following topics:

- **•** [Installation instructions with an existing Orbix 6.3 installation](#page-15-0)
- **•** [Installation instructions without an existing Orbix 6.3](#page-15-1)  [installation](#page-15-1)
- **•** [Rolling back a service pack installation](#page-16-1)

### <span id="page-15-0"></span>**Installation instructions with an existing Orbix 6.3 installation**

To install an Orbix service pack with an existing Orbix 6.3 installation, complete the following steps:

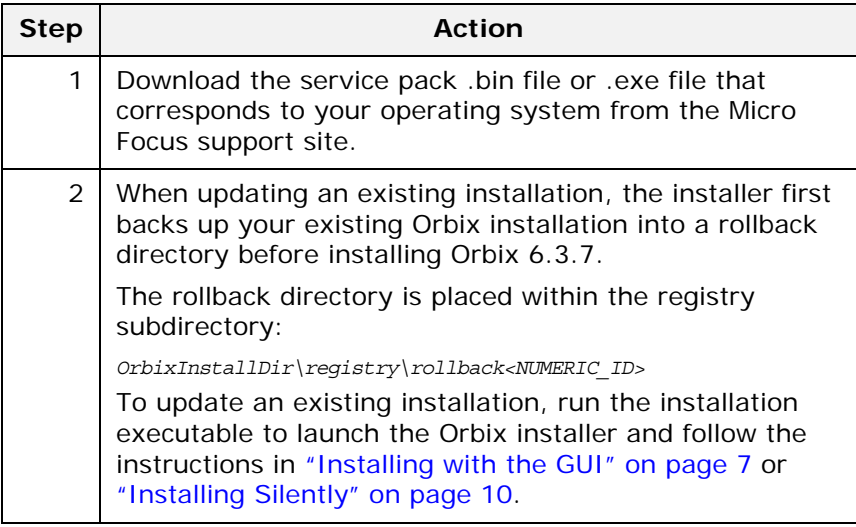

### <span id="page-15-1"></span>**Installation instructions without an existing Orbix 6.3 installation**

If you do not already have Orbix 6.3 installed on your machine, the service pack installer will install it for you. You do not have to download and install Orbix 6.3 before installing the service pack.

To install Orbix 6.3 and the service pack you require, complete the following steps:

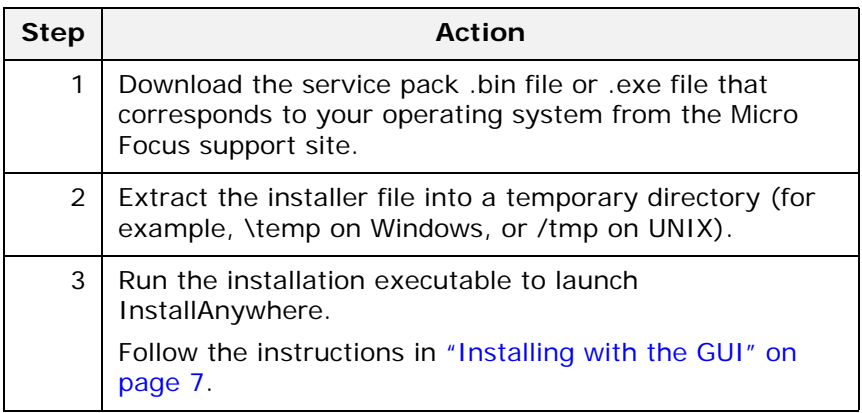

**Note:** If, however, you are installing Orbix 6.3 and Orbix 6.3 Service Pack 1 in the same directory as Artix, you must install Orbix 6.3 first, followed by the service pack.

### <span id="page-16-1"></span>**Rolling back a service pack installation**

To roll back your installation to the Orbix installation that existed on your machine prior to installing this service pack, do the following steps:

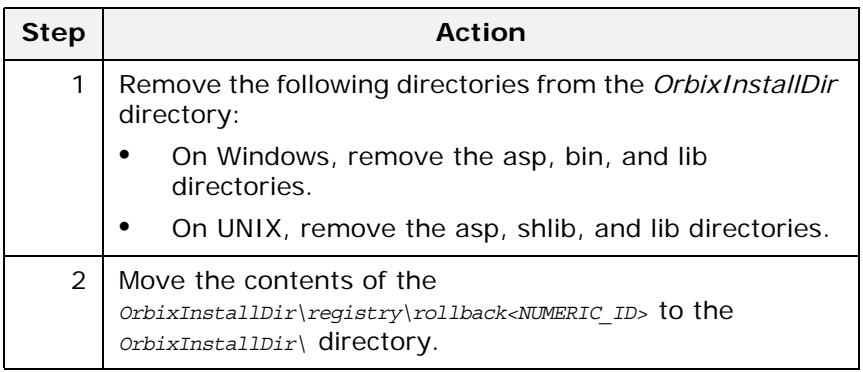

# <span id="page-16-0"></span>**Configuring your Environment**

To start using Orbix 6.3, you need to configure a domain and set up the environment for Orbix 6.3. This section provides a brief overview of how to use the **Orbix Configuration** tool, itconfigure, to do this. It includes the following:

- **•** [Orbix 6.3 license](#page-16-2)
- **•** [Using the Orbix Configuration tool](#page-17-0)

For more detail on configuring your Orbix 6.3 environment, see the [Orbix Deployment Guide.](http://communities.progress.com/pcom/docs/DOC-105215)

# <span id="page-16-2"></span>**Orbix 6.3 license**

You need a valid license file to start using Orbix 6.3. An e-mail with a licenses.txt file attached is sent to you when you receive the product. You should copy this licenses.txt file to a desired location, and set the environment variable IT LICENSE FILE to point to the location of your licenses.txt file.

Alternatively, launch the **Orbix Configuration** tool and you will be prompted for the location of your license file. For more detail on licensing your Orbix 6.3 environment, see the *Orbix Deployment Guide*.

### <span id="page-17-0"></span>**Using the Orbix Configuration tool**

To configure Orbix 6.3 using the **Orbix Configuration** tool, complete the following steps:

- 1. Set the environment variable IT PRODUCT DIR to point to the location where you installed the product.
- 2. Change directory to the following location:

#### **Windows**

*OrbixInstallDir*\asp\6.3\bin

**UNIX** 

*OrbixInstallDir*/asp/6.3/bin

- 3. Run itconfigure. This launches the **Orbix Configuration** tool.
- 4. If you have not set the environment variable IT LICENSE FILE before running itconfigure, the **Orbix Configuration** tool prompts you for the location where you saved your licenses.txt file. Click the **Browse** button and enter the location where you saved your licenses.txt file. Then click **OK**. The **Orbix Configuration** tool will install your license.txt file into the default license location; that is: *OrbixInstallDir*/etc/licenses.txt.

If you do not want to install the license file into the default license location, click **Cancel**, and set the environment variable IT LICENSE FILE to point to the location where your licenses.txt file is saved. Then run itconfigure again.

5. The **Orbix Configuration** tool prompts you for a unique domain name, a base port number to allocate the TCP/IP ports required by the services, the services you want to run, the communication protocol, as well as the number of replica servers (if any) you want to run.

**Note:** When creating a new configuration domain, ensure that your base port number selection does not conflict with other users on your system.

6. When you have worked through all the screens, the **Orbix Configuration** tool creates a domain configuration file and domain environment scripts. Change directory to the location in which these scripts are created; that is: **Windows** 

*OrbixInstallDir*\etc\bin

#### **UNIX**

Your domain configuration scripts are created in one of the following locations, in this order:

- i. etc/opt/progress/bin if it is writable.
- ii. *OrbixInstallDir*/etc/bin if it is writable.
- iii. \$HOME/etc/bin
- 7. Set the environment variables necessary for Orbix 6.3 as follows:

#### **Windows**

Run the following environment script:

*domain-name*\_env.bat

**UNIX** 

Source the following environment script: *domain-name*\_env

8. Start the Orbix services by running the start\_*domain-name*\_services command, which is located in *OrbixInstallDir*/etc/bin/.

## <span id="page-18-0"></span>**Verifying the Installation**

#### **Code examples**

Orbix 6.3 is installed with a number of code examples that demonstrate the use of specific features of the product. Each code example comes with documentation that explains what the code example does and how to run it. This documentation can be accessed in the index.html file in the demos directory of your installation.

### **Testing a CORBA development installation**

To ensure that your Orbix 6.3 development installation is fully operational, run the simple demo located in the *OrbixInstallDir*/asp/6.3/demos/corba/orb directory. Further details on running the simple demo can be found in the README CXX.txt and README JAVA.txt files in the *OrbixInstallDir*/asp/6.3/demos/corba/orb directory.

### **Running the CORBA C++ Simple demo**

To run the CORBA  $C++$  simple demo, complete the following steps:

1. In a command prompt (with the Orbix 6.3 environment set), change directory to the demos/corba/orb/simple directory as follows:

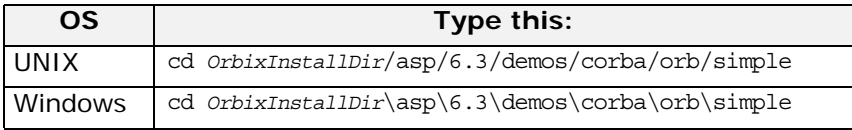

2. Build the C++ programs:

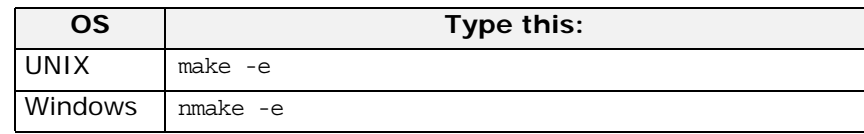

**Note:** The makefile assumes the default installation path. If you install the product elsewhere, you need to set the IT\_PRODUCT\_DIR environment variable to point to your installation, then use make -e (or its equivalent) to override make variables with the corresponding environment variables.

- 3. Start the server: **cd cxx\_server server**
- 4. Open another command prompt and start the client: **cd cxx\_client client**
- 5. The client should return Done and then stop. The server must be stopped manually.

# **Running the CORBA Java Simple demo**

To run the CORBA Java simple demo, complete the following steps:

- 1. Set JAVA HOME to point to your JDK and set JAVA HOME/bin in your PATH.
- 2. In a command prompt (with the Orbix 6.3 environment set), change directory to the demos\corba\orb\simple directory as follows:

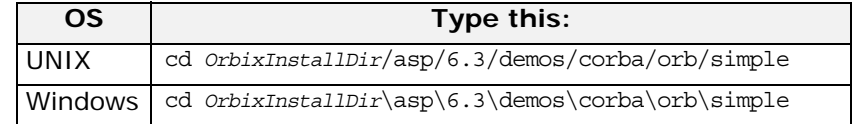

3. Build the Java programs as follows: **itant**

> **Note:** Add the following to your Java command line: -Djava.endorsed.dirs="<IT\_PRODUCT\_DIR>\lib\art\omg\1.3"

4. Start the server as follows:

#### **Windows**

java -classpath .\java\classes;"%CLASSPATH%" simple.Server **UNIX**

java -classpath ./java/classes:"\$CLASSPATH" simple.Server

5. Open another command prompt and start the client as follows:

#### **Windows**

java -classpath .\java\classes;"%CLASSPATH%" simple.Client **UNIX**

java -classpath ./java/classes:"\$CLASSPATH" simple.Client

6. The client should return Done and then stop. The server must be stopped manually.

The Orbix 6.3 ORB classes are used instead of the Sun classes, by setting the following properties in the demo code:

org.omg.CORBA.ORBClass=com.iona.corba.art.artimpl.ORBImpl org.omg.CORBA.ORBSingletonClass=com.iona.corba.art.artimpl. ORBSingleton

# <span id="page-20-0"></span>**Troubleshooting**

### **Debug window**

To view debug output from an installer:

#### **Windows**

Hold down the CTRL key immediately after launching the installer until a console window appears.

#### **UNIX**

- 1. To enable debug output on UNIX, run the installer as follows: LAX\_DEBUG=true <installer\_path>/microfocus\_<platform>.bin
- 2. This will generate debug output to the console.

# <span id="page-20-1"></span>**Further Information**

#### **Documentation web site**

Orbix 6.3 documentation is available to browse and to download on the documentation web page at:

<https://supportline.microfocus.com/productdoc.aspx>

This documentation is frequently updated, so check here for the latest version of the documentation.

### **Release Notes**

See the Release Notes at:

<https://supportline.microfocus.com/productdoc.aspx>

# **Internationalization**

If you plan to deploy a CORBA ORB in C or C++ to handle characters other than Latin-1 (English, French, German, and other Western European languages), then some further configuration is required. Please refer to the *Orbix Internationalization Guide* for more information.

# <span id="page-22-0"></span>**Uninstalling Orbix**

*Orbix comes with an automatic uninstaller tool. Before uninstalling Orbix 6.3, you should remove any domains created.*

# <span id="page-22-1"></span>**Uninstalling on Windows**

To uninstall Orbix 6.3 on Windows:

- 1. Go to Select **Start** > **Settings** > **Control Panel > Add/Remove Programs**
- 2. Select Orbix 6.3.

Alternatively, from a command prompt, run the following:

*OrbixInstallDir*\asp\6.3\etc\installer\uninstaller\uninstall. exe

This may leave some files behind, which must be removed manually.

3. Remove any environment variables that might still be set, such as IT LICENSE FILE, IT PRODUCT DIR, IT CONFIG DIR, and any CORBA entries in your PATH. For details of all CORBA environment variables, see the *Orbix Administrator's Guide*.

# <span id="page-22-2"></span>**Uninstalling on UNIX**

To uninstall Orbix 6.3 on UNIX:

1. Run the uninstall script:

*OrbixInstallDir*/asp/6.3/etc/installer/uninstaller/uninstall

- 2. Remove the directory manually: *OrbixInstallDir*/asp/6.3/etc/installer/uninstaller/ The uninstaller may leave some files behind, which must be removed manually.
- 3. Remove:
	- ♦ Any environment variables that you set, such as IT\_LICENSE\_FILE, IT\_PRODUCT\_DIR, IT\_CONFIG\_DIR,
	- ♦ Any CORBA entries in your PATH and CLASSPATH and associated library variables (SHLIB\_PATH, LD\_LIBRARY\_PATH, and so on).
	- ♦ Any configuration domains, especially those with "start on boot" services.

For details of all CORBA environment variables, see the *Orbix Administrator's Guide*.